## **Inhaltsverzeichnis**

# **Registrierung D-Star**

# Inhaltsverzeichnis

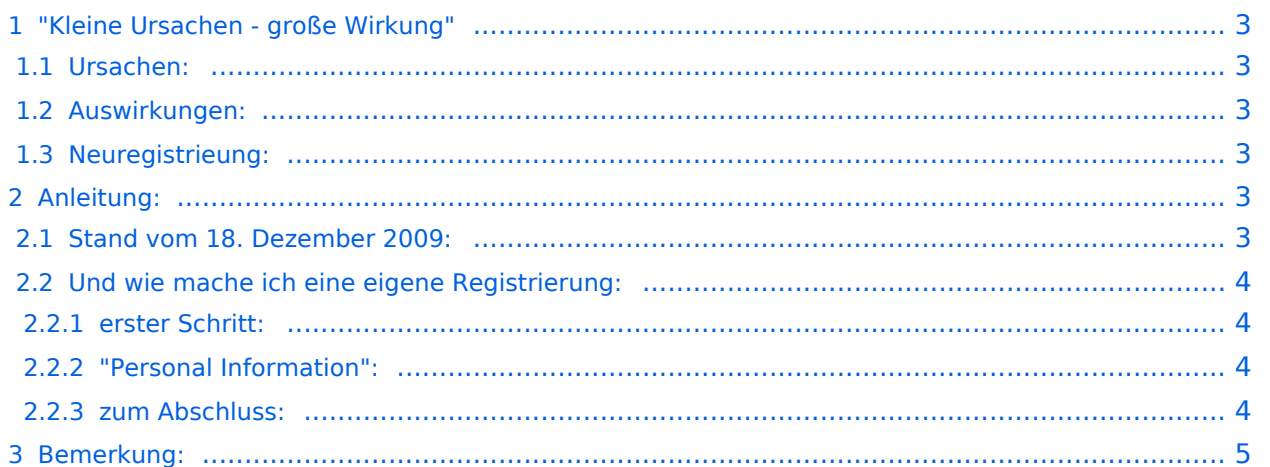

## <span id="page-2-0"></span>"Kleine Ursachen - große Wirkung"

#### <span id="page-2-1"></span>**Ursachen:**

Wie die meisten D-STAR Users bestimmt schon mitbekommen haben wurden am 13. Dezember 2009 die Usereinträge vieler Europäischer OM`s und YL`s aus den Datenbanken gelöscht.

Grund war und ist, dass die derzeitigen Sysops, welche die Datembanken geführt haben aus qrl-Gründen nicht mehr die Möglichkeit hatten, "UP TO DATE" zu sein und ihre freiwillige Aufgabe eingestellt haben.

## <span id="page-2-2"></span>**Auswirkungen:**

Alle nicht registrierten Benutzer können weiterhin Lokal qso`s führen - der internationale Verkehr ist jedoch nicht möglich.

Dadurch ist es und wird es notwendig sein, dass sich der eine oder andere User neu registrieren muss.

Für OE`s gilt das Gleiche wie für HB`s und DL`s. Also das Ganze hat nix mit uns zu tun.

Wie in D-STAR News beschrieben wird sich der Sysop von OE1XDS, Gregor (OE1SGW) darum kümmern,

dass alle durch ihn oder OE1AOA veranlassten ersten Registrierungen im Laufe dieser Woche (bis 18. Dezember 2009) wieder hergestellt werden.

Ob man schon - wieder - registriert ist kann man auf dieser Seite feststellen.[Registrierungscheck](http://dstar.prgm.org/cgi-bin/dstar-regcheck)

## <span id="page-2-3"></span>**Neuregistrieung:**

Für alle, die nach diesem Datum aus irgendwelchen Gründen noch nicht registriert sein sollten, wird auf dieser Seite eine "Anleitung" veröffentlicht, wie man sich selbst registrieren kann.

Bitte versucht nicht vor diesem Zeitpunkt eine eigene Registrierung vorzunehem, den bei doppelten Registrierungen wird diese wieder automatisch gelöscht!!!

Bitte also um etwas Geduld und schaut mal wieder auf dieser Seite vorbei.

## <span id="page-2-4"></span>**Anleitung:**

## <span id="page-2-5"></span>Stand vom 18. Dezember 2009:

**Seit heute, 18. Dezember 2009 sind die meisten OE-Call`s, welche früher über HB9F oder DB0WZB registriert waren neu über OE1XDS** registriert.

Man prüfe daher ob und wo man registriert ist auf der Seite: [Regcheck](http://dstar.prgm.org/cgi-bin/dstar-regcheck)

Wenn noch nicht registriert, so kann man entweder eine E-Mail an oe1xds@hamradio.at mit der Bitte um Neuregistrieung senden,

bitte unbedingt CALL, Vor- und Zuname sowie eine gültige E-Mailadresse angeben.

oder man registriert sich selbst - wie unten beschrieben.

## <span id="page-3-0"></span>Und wie mache ich eine eigene Registrierung:

Zunächst verweise ich auf die sehr gut geschrieben Erklärungen von Reiner, DH9FAX, auf dieser Seite: [Anleitung zur Neuregistierung](http://openlab.radion.org/lab/D-Star_User_Registrierung)

#### <span id="page-3-1"></span>**erster Schritt:**

Man gehe zunächst auf diese Seite: [Regcheck](http://dstar.prgm.org/cgi-bin/dstar-regcheck)und gebe sein Rufzeichen ein. Wenn alles "blau" ist so ist man registriert und braucht sich keine Gedanken mehr darüber zu machen.

Wenn das untere Feld jedoch "rot" ist, so ist die Registrierung abgelaufen oder gelöscht worden, dann muss man sich neu registrieren lassen.

In diesem Falle suche man sich "sein" Relais aus und versuche sich dort vom Sysop registrieren zu lassen. Es genügt eine E-Mail mit CALL, Vor- und Zuname sowie die eigene E-Mailadresse an oe1xds@hamradio.at.

Wenn jedoch das nicht möglich ist, kann man sich z.B. auch auf DB0HRF, den D-STAR Repeater auf dem Feldberg im Taunus nähe Frankfurt /Germany registrieren lassen.

Nach einem Gespräch mit dem Sysop DH9FAX, Reiner, hat er sich bereit erklärt sich auch um OE`s zu kümmern. Er tut das freiwillig, also bitte nicht drängeln, das dauert ein wenig (24 Stunden?) Dazu geht man auf diese Seite: [Registerseiteu](https://db0hrf.ham-radio-op.net/TopMenu.do)nd registriere sich zunächst einmal.

Jetzt heißt es Geduld haben. Auf der gleichen Seite kann man versuchen später sich wieder einzuloggen (oben) und stellt nun fest ob man bereits registriert ist. Wenn ja kommt man auf ein neues Fenster.

## <span id="page-3-2"></span>**"Personal Information":**

Doch leider genügt das noch nicht: Auf dieser neuen Seite muss man noch seine "Personal Information" eingeben. Bitte genau an die Anleitung halten, sonst geht das schief.

#### <span id="page-3-3"></span>**zum Abschluss:**

Danach hat man wieder die Möglichkeit auf der oben erwähnten Seite seinen "Status" zu verifizieren: [Regcheck.](http://dstar.prgm.org/cgi-bin/dstar-regcheck) Ist alles "blau" - hurra erledigt, 2. Feld "rot" - weiter warten.

Danach sollte man für den internationalen Funkverkehr freigeben sein. Das muss man nur noch testen. Ruft ein "ausländisches " Relais und hofft, dass man euch antwortet.

## <span id="page-4-0"></span>**Bemerkung:**

Der ganze "Schlamassel" ist dadurch entstanden, dass die bisherigen Sysops aus qrl- Gründen nicht mehr imstande waren, die Datenbanken "Up to Date" zu halten. Dadurch ist es immer wieder zu Verbindungsfehlern gekommen. Man versucht durch diese Aktion die Last auf viele Sysops zu verteilen. Also nicht gleich schimpfen!

Und nun wieder viel Spaß mit D\_STAR